# <span id="page-0-0"></span>**Data de Entrada CT-e (CCTRB240B)**

Esta documentação é válida para todas as versões do Consistem ERP.

### **Pré-Requisitos**

Não há.

#### **Acesso**

Módulo: Entradas - Transportes

Grupo: Transportes

[Importação Automática de CT-e \(CCTRB240\)](https://centraldeajuda.consistem.com.br/pages/viewpage.action?pageId=152272920)

Botão **Importar**

[Seleção de Arquivos XML CT-e \(CCTRB240A\)](https://centraldeajuda.consistem.com.br/pages/viewpage.action?pageId=246984316)

Botão **Confirmar**

[Data de Entrada CT-e \(CCTRB240B\)](#page-0-0)

## **Visão Geral**

O objetivo deste programa é definir a data de entrada das notas de conhecimento de transporte eletrônico (CT-E) selecionadas no programa [Seleção de](https://centraldeajuda.consistem.com.br/pages/viewpage.action?pageId=246984316)  [Arquivos XML CT-e \(CCTRB240A\).](https://centraldeajuda.consistem.com.br/pages/viewpage.action?pageId=246984316)

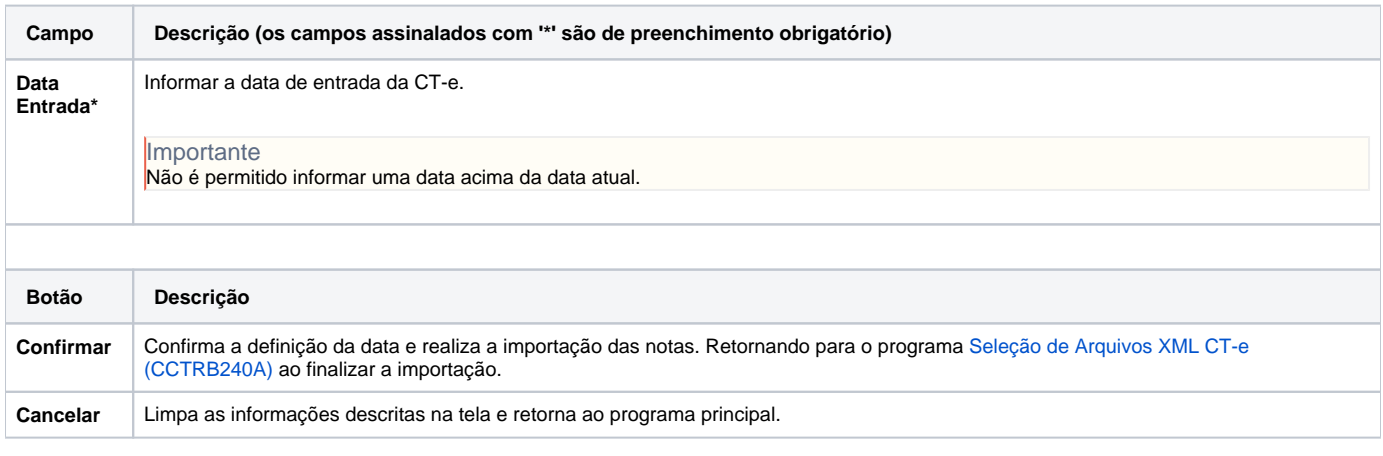

#### Atenção

As descrições das principais funcionalidades do sistema estão disponíveis na documentação do [Consistem ERP Componentes.](http://centraldeajuda.consistem.com.br/pages/viewpage.action?pageId=56295436) A utilização incorreta deste programa pode ocasionar problemas no funcionamento do sistema e nas integrações entre módulos.

Exportar PDF

Esse conteúdo foi útil?

Sim Não